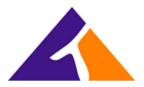

## **How To Access The Call Center Console**

Open any browser (Internet Explorer, Google Chrome, etc.) and enter the following web address:

## https://tripbx.com/callcenter

You should see the following log in screen.

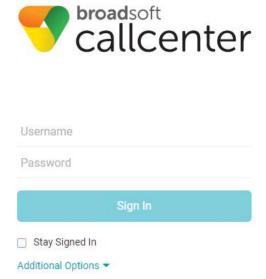

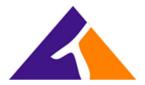

Enter the Username and password that you have been provided.

Note: If you do not know your username or password, please send an email to <a href="mailto:support@trifectaphone.com">support@trifectaphone.com</a> that includes your name, your company name and extension and we will advise as to what your username and password should be.

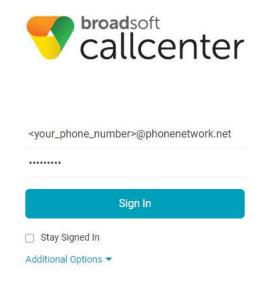

If there are any issues or if you have any questions, please contact our Help Desk by sending a request, via email, to <a href="mailto:support@trifectaphone.com">support@trifectaphone.com</a>. Alternatively, you can call us at 855-874-3328 and select Option 1, for support.